## Nvidia Surround Setup Guide

Getting the books Nvidia Surround Setup Guide now is not type of challenging means. You could not lonesome going in the manner of books increase or library or borrowing from your contacts to entre them. This is an entirely easy means to specifically acquire guide by on-line. This online proclamation Nvidia Surround Setup Guide can be one of the options to accompany you taking into consideration having extra time.

It will not waste your time, assume me, the e-book will utterly aerate you new situation to read. Just invest little times to log on this on-line revelation Nvidia Surround Setup Guide as capably as evaluation them wherever you are now.

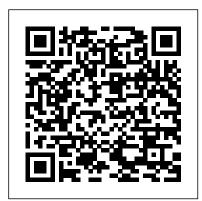

Configuring Multiple Monitors - NVIDIA Surround (Single ...

Surround doesn't work with VGA outputs. ... The 3 projectors works fine, nad Windows appears in all three, but I can not turn on Surround mode to make it as one Desktop. I set the resolution and frame rate all to same, and still doesn't work, ... nVidia Surround @ 5760x1200 #3. Posted 09/05/2013 10:39 PM Scroll To Top. How to Set Up Nvidia Surround With 3 Monitors 5760x1080 Resolution

Surround requires a supported GPU configuration capable of driving three digital monitors or three analog monitors. Monitors can be daisy-chained DisplayPort monitors. Operating System > Microsoft Windows 7 32-bit and 64-bit Motherboard > SLI motherboard is required for all SLI configurations. NVIDIA recommends a PCI-possible. Here, you can leverage the E 2.0 x16 motherboard for ... Triple Monitor Setup Guide rFactor

2 | How to setup Triple ... User Guide SHIELD Guide. About SHIELD TV Pro. In The Box ... AVR / SURROUND AUDIO SETUP. ... NVIDIA websites use cookies to deliver and improve the website experience. See our cookie policy for further details on how we use cookies and how to change your

cookie settings.

NVIDIA Surround Set-up -

**ImmersaView** 

Surround With the power of GeForce GPUs, gamers are able to combine up to five displays to create the most immersive gaming environment latest NVIDIA display technologies including G-SYNC and 3D Vision and run them at resolutions up to 4K! Setup Nvidia Surround for desktop correction | ImmersaView To do this simply right click on a blank part

of the desktop and select the NVIDIA Control Panel. Once we have the NVIDIA Control Panel open, select Configure Surround, Physx in the left hand side...

AVR / Surround Audio Setup - nvidia.com We 're making plenty of headlines at CES 2020 thanks to a ton of announcements, new Game Ready Driver features, new cuttingedge Mini-LED and 360Hz esports G-SYNC monitor technology, new LG G-SYNC Compatible BFGDs, support for over twodozen new G-SYNC Compatible gaming displays, the release of ray tracing, DLSS and NVIDIA Highlights in ...

Guides | GeForce - NVIDIA

**NVIDIA Surround Setup This White Paper** will guide you through the setup of Surround with multiple projectors on your NVIDIA graphics card so you are ready to use ImmersaView Blend, ImmersaView Warp or SimVisuals products. NVIDIA Surround lets you group three monitors or projectors to form a single spanned display.

How do I setup Nvidia Surround for DCS? -**ED Forums** 

With the launch of the GeForce GTX 680 it is now possible to run an entire Surround setup on just the one graphics card. In this guide, we 'II show how to correctly configure 2D Surround and 3D Vision Surround systems using all available ports and connectors, and combinations of video cards, be that one

card, two cards in 2-Way SLI, or three cards in is important to enumerate all supported modes 3-Way SLI.

Dual Monitor Setup Guide :: American Truck Simulator ...

Nvidia Surround Setup Guide

Dual Monitor Setup Guide ... (Eyefinity for AMD or surround for Nvidia) Eyefinity or Surround enabled. Turning on the in-game console. This is optional. However, you'll need the in-game console to make adjustments to the config if my setup didn't work for you or if you just want to experiment with it. Nvidia Surround Setup Guide

To set up Surround, right click on the Windows desktop and select "NVIDIA Control Panel". Select "Configure SLI, PhysX, Surround" in the left menu. If you have a single compatible card it will be named "Configure Surround, PhysX". If you only have a "Configure PhysX" option available, your setup does not support Surround. This is **NVIDIA SURROUND BEST PRACTICES** 

**GUIDE** Search results per page < > Tweet. Copyright © 2017 NVIDIA Corporation

GeForce Articles, Guides, Gaming News ... nvidia.com

**NVIDIA Surround Best Practices Guide** DU-05361-001\_v01 | 6 . MODE SUPPORT . ENUMERATE AVAILABLE DISPLAY MODES. In order to properly support NVIDIA 3D Vision Surround and NVIDIA Surround configurations, it exposed by the

Surround doesn't work with VGA outputs -GeForce Forums

After moving my PC from my single-display setup back to my 3-display surround setup, I can't figure out how I'm supposed to get Nvidia Surround back enabled again. Here's a screenshot of the problem:

## **NVIDIA SHIELD User Guide**

ED Forums » English » DCS World Topics » Input and Output » How do I setup Nvidia Surround for DCS? Notices: ... Its not FOV you need to look at the Monitorsetup file and check out the topic regarding Dumbies guide to multi monitor set up. Don't mess with FOV until you have the monitors set up. \_\_\_\_ Eagles may soar high but weasel's don't ...

How to set up three monitors for ultrawide multimonitor...

For Nvidia graphics cards, you need to enable Surround. To do this, find the 3D Settings option on the left hand menu and select 'Configure Surround, PhysX'. Tick the box that says 'Span displays with Surround ' and hit Configure. Surround | System Requirements | GeForce How to Set Up Nvidia Surround With 3 Monitors 5760x1080 Resolution Digital Bear Productions. ... Triple Monitor Setup Guide -Duration: ... How to set up NVIDIA

surround+accessory display ...

Can't enable surround, can't get past display connection ...

Press Button "Ctrl" combine "=" then Triple monitor setting windows will show you. Hope this video will help new user to setting triple monitor. Edit: I made new video Full HD and English Subtitles already click at [cc] below video

• • •